## **HOW TO CHECK REFUND STATUS**

Tax Administration Jamaica continues to change the way it does business through its value added services that are convenient, secure, and fast. To this end, the Revenue Administration Information System (RAiS) is now in the second phase of its implementation. This means that taxpayers will be able to do much more with our web service offerings, which will greatly improve the way taxpayers interact with us.

Taxpayers who previously submitted a request for a refund can now check the status of their request online. In order to inquire on the status of a refund request, the taxpayer can visit the TAJ Websit[ewww.jamaiacatax.gov.jm](http://www.jamaiacatax.gov.jm/) and log in to the TAJ Web Portal, then select the "*Check Refund Status*" hyperlink to display the following screen:

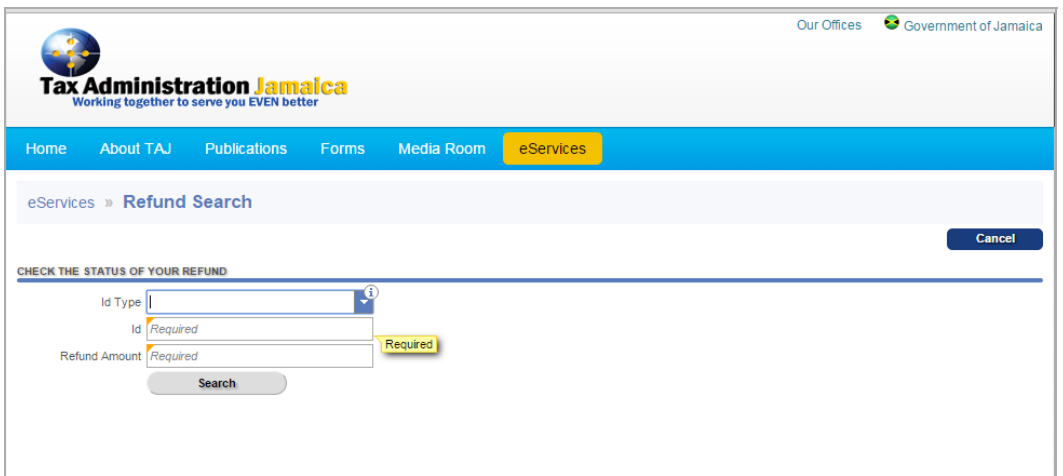

Enter a valid ID Type, ID, and refund amount and click "**Search**" to generate information showing the stage that the refund is currently at.

*Note: The ID Type being referred to is"TRN" and the ID is the actual 9‐digit TRN.*

Once valid information is enteredin the fields provided, a message displaying the current status of the refund will be displayed.

If the information entered is invalid, the following message will be returned:"There are no refunds that match your ID and Amount."